### **UNIVERSITY COMMUNITY PLANNING GROUP**

## **Notice of Executive Committee Monthly Meeting**

**Remote meeting via Zoom**

# **Meeting instructions on Agenda Page 3.**

**6:00 P.M. February 9, 2021, via Zoom**

- **5:45 0. Meeting available to join via Zoom.**
- **6:00 1. Call the Meeting to Order: Chris Nielsen, Chair.**
	- **2. Agenda: Call for additions / deletions: Adoption.**
	- **3. Approval of Minutes: January 12, 2021.**
	- **4. Announcements: Chair's Report and CPC Report.**

### **6:05 5. Presentations:**

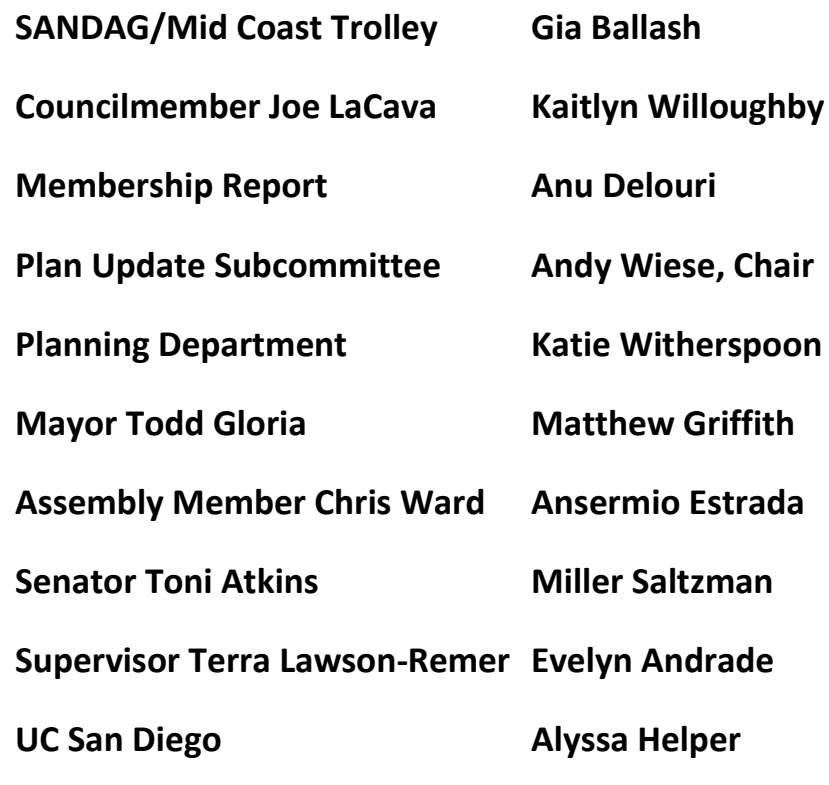

**6:50 6. Public Comment: Non-Agenda Items (3-minute limit).**

**7:00 7. Action Item: UCPG elections are held March 9, 2021. Procedures for this election will be discussed.**

**7:20 8. Information Item: Candidate's forum for UCPG elections. Declared candidates may give a two minute candidate's statement.**

**7:45 9. Information Item: Status of the Pure Water Project, Megan Drummy, City of San Diego, presenting.**

**8:15 10. Action Item: PTS 651935, Campus Point NDP, Process 2, 4242 Campus Point Rd., proposing an increase in the existing approved development intensity of combined sites from 1,673,633 sq. ft. to 1,901,913 sq. ft., Peter Damore, LPA Architects, presenting.**

**8:45 11. Action Item: Project 673706, Community Plan Amendment initiation, Seritage (old Sears) site, east side of UTC, Carey Algaze, presenting.**

**9:15 12. Adjournment: Next Meeting is March 9, 2021 by Zoom.**

# **To join the meeting, drag-and drop this URL into your browser or follow the link:**

<https://us02web.zoom.us/j/81930014181?pwd=dDQvNW14R0lpcjFZeEQ4aTJGcHRpdz09>

Meeting ID: 819 3001 4181 Pass code: 568099

**To dial in from your phone: Find your local number:**

Find your local number:<https://us02web.zoom.us/u/kdz7H80oaX>

**and follow the directions given.**

**Meeting participants will initially be admitted into the meeting "waiting room". I will move participants from there to the meeting itself. Participants will be muted on entry, and will need to "raise their hands" to be recognized to speak. Thanks for your courtesy!**

**Some helpful hints:**

**Downloading the Zoom app to your device seems to give the best results. You may register for free and minimize the amount of follow-up email by choosing your email notification preferences.**

**The Participants button is at the bottom center of the Zoom video screen. Use this button to get both a list of participants and to expose the "Raise Hands" feature at the bottom.**

**Leave your device muted during the meeting; this helps keep extraneous background sounds from interfering with the meeting.**

**I will enable the meeting about 5:45. For those who have not used Zoom before in a formal meeting setting I will be available to help you test your meeting connection.**